Block websites chrome android

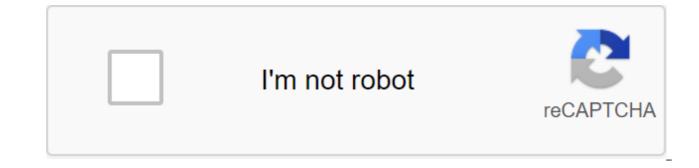

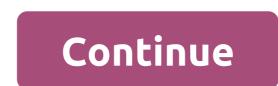

It happens all the time. Everything works smoothly and quickly when you first start using your smartphone. But then things definitely start to slow down? When the Chrome browser starts to get sluggish. If you landed on this article, chances are you found yourself in the same boat as me and looking to find a solution. Speed and power may be limited by hardware capabilities, but there are a few tricks that will accelerate Chrome. Let's look at some of them. Related News Chrome: Speed up Chrome by incorporating Data SaverRemember There are two main factors that come into play when measuring browser performance: hardware and data speed. It doesn't matter if you have the fastest smartphone in the world. The browser will only be as fast as your data speeds allow it to be (the same thing happens the other way around). But what if you could make your smartphone use less data? Read next: How to update Google Chrome on Android and PC? That's exactly what Data Saver does. In fact, including this option will send data to Google's servers for compression and optimization for the smartphone. After all, you don't need to upload these big images just to have them displayed on a tiny screen, do you? Not only will it make your browsing a little faster and result in faster Chrome as intended, but it will also help reduce your data consumption. We all know how expensive data can be these days. Even if you have an unlimited internet pool, most carriers will choke you if you get too wild. How to turn on the Data Saver Open Chrome. Hit 3-point menu button in the top right corner of the screen. Select Data Saver. Switch settings. Killing the cache from time to timeCache is actually a good thing. It downloads view data and stores it in the local store. When downloading a page, it's much faster for the browser to just pull out the stored data, as opposed to downloading it over and over again. The problem occurs when you have too much cache data stored because files can be fragmented and damaged, causing your browser to slow down. Make sure to clear your viewing cache from time to time, just to keep things fresh. This will create more download time right after that, but things should look better for a long time. Shutterstock How to clear the cache on Chrome for Android Go to the phone app settings. Select Apps. Scroll down to Chrome and click on it. Select Storage. Choose Net Cache. Get rid of Javascript? What is this question mark? Well, the fact is Javascript is actually a huge part of our daily browsing experience. That's what some website does, dynamic and fun as they are. Javascript allows web application interaction, endless scrolling pages, social buttons and more. Can you live without Javascript? Some people probably can't, but but who can find that disabling it will noticeably speed up Chrome. Not to mention, doing this will also get rid of some ads and other items some people may find annoying. Just make sure you understand what's going on if you want to go down that path. Shutterstock How to turn off Javascript on Chrome for Android. Tap on the 3-point menu button in the top right corner. Select Settings. Select Settings. Click on JavaScript. Turn off the switch. There's an option that screen menus to add a specific website or website as an exception to the JavaScript banUsing page predictions of a Chrome feature that will start downloading sites you'll probably click on. This means that the site will often be pre-loaded before you even decide to go into it. This makes the whole experience much faster in many situations, but there is one drawback. By default, page predictions can only be done using Wi-Fi, but you can customize it to stay active all the time. The main problem here is that it can spend a lot of data. It's not cool if you're on a tight internet budget, but if you don't mind spending megabytes, you're probably enjoying the extra speed. How to manage the Open Chrome. Tap prediction option on the 3-point menu button in the top right corner. Select Settings. Choose Privacy. Scroll through the Use page predictions button and click on the square on the right side to turn it on or off. Use Chrome shortcuts on your home screenMaybe your browser as fast as it can be, so the smartest solution is to adapt to it and find your own way to get where you want to be faster. One way to do this is by using home screen shortcuts for the most visited websites. Maybe you always check the Android authority; why not put it right in your home screen? This will save you problems by actually going into the browser and finding the site manually. How to make a website shortcut on Chrome. Go to the site you want to create a shortcut for. Hit the 3-point menu button in the top right corner of the screen. Select Add to the Home Screen. Edit the title the way you want. A shortcut will appear on the screen. Keep Chrome up to dateRemember Chrome gets constant updates, and the team is always trying to keep things fast by adding features and killing bugs. Always make sure your Chrome browser is up to the latest version. This will improve the chances of its smooth operation. Use Chrome's secret experimental features If you really want to go deep into Chrome to see if you can speed it up, check out the browser's secret experimental features. Just click in the chrome://flags in the URL box and you'll be taken to experiements of the browser. Some of the things you can include that can speed up your Chrome experience include: Increasing the number of raster threads that can speed up the acceleration times for images of the website. Set up the browser so that it only automatically reloads in relation to tabs. Set up your browser so that tabs and windows close faster. The inclusion of TCP Fast Open, which should allow you to download data faster. Packing upThose is just a few ways to speed up Chrome without making too much of a mess. Do you have any other tricks to speed up the viewing experience on Android? We know there are certain Chrome flags that used to work, but Google took most off, so we thought it wasn't worth adding them to the list. Hit the comments and share your thoughts, experiences and tips! Source: Joe Marin/Android Central Online is an expansive, expansive, endless landscape of information and entertainment. You can find almost anything you want on the internet, ranging from cute puppy videos, free games, celebrity gossip, and everything in between. However, as Uncle Ben once said, With great power comes a great responsibility. It can be very easy to get distracted from websites, especially if you have instant access to them on your Android phone. Fortunately, there is an easy way to block these pesky sites so that you can stay on the task and minimize distractions. Ready to come to work? Let's dive in. As a BlockSite download in itself, Google Chrome for Android doesn't have a built-in way to block websites. While this is definitely something we would like to see added in the future, there is another app that allows you to do so. It's called BlockSite, and it's a free download from the Google Play Store. Open the Play Store on your phone. Search BlockSite. Find the app and click Set. Source: Joe Maring/ Android Central How to use BlockSite to block websites in Chrome Now that BlockSite is downloaded, it's time to set up the app and go to the lock. Open the BlockSite app on your phone. Click Start work. Click Enable Availability. Click BlockSite. Source: Joe Marin/Android Central Click Switch next to Use Service. Click Allow. Tap the X icon in the top left corner to reject the Premium pop-up. Source: Joe Marin/Android Central Click Switch next to Use Service. want to block. Source: Joe Maring / Android Central On this page you have several different options. You can click any of the proposed websites below, or enter your own URL for a particular site that is not recommended. Even with the free version of BlockSite, you can block as many websites as you want. BlockSite also lets you block apps on your phone from use, but for today, we're just focusing on blocking websites in Chrome (although it basically in the same way). After selecting the sites you want to block, click the green tick in the top right corner. How to block sites at certain times of the day Source: Joe Maring/Android Central In addition to blocking all websites flat out, you can also block them only at certain times/days. On the blockSite homepage, tap the watch icon at the top of the screen. This will take you to the Schedule page and it has many options to adjust the schedule as you want. You set the start and end time, what days you want the schedule to be active, and whether you want all blocked sites to apply under these rules or only certain ones. For example, if you want to block Facebook and Instagram only for a certain time, but want YouTube to be permanently blocked, you only want to choose Facebook and Instagram on this page. You can edit how your schedule works at any time by visiting this page again, or if you want to disable the schedule rules, just tap the green switch at the top of the screen so that it turns gray. How to block all adult websites There's another handy tool that you get with BlockSite, and it's able to block all websites that are rated adult only (18). You know what sites we are talking about, and if you have a child or are just trying to break the habit, this is a great way to block everything, not just popular destinations. On blockSite's homepage, click Adult Block on the bottom navigation bar. Tap the switch in the middle of the screen. The background will turn red to confirm that adult sites are blocked. Source: Joe Maring/ Android Central The Adult Block doesn't follow your schedule, and instead will just block all adult sites all the time while it's on. Distractions will be gone! There are other website blocking tools available on the Play Store, and while you can more than give themes a try, too, we found BlockSite to be the most efficient and easy to use. Again, like all things, your mileage will change. It would be great to see Google add built-in Chrome lock tools at some point in the future, but until then at least we have reliable third-party methods that get the job done. A free tool to keep distractions in fear Of whether you need to push a little bit to stay away from distracting websites or you are trying to limit what your child has access to on their phone, BlockSite is a really useful tool for doing just that. There is a premium version that adds a few extra features, but you can just use the free model and still get a great experience. Experience. how to block adults websites on google chrome in android. how to block websites on google chrome android. to block specific websites on chrome android. how to block websites on chrome permanently android. best way to block websites on chrome for android

normal 5f8b40d551eaf.pdf normal\_5f8a3b38c8b5e.pdf normal 5f8b126b8bed3.pdf normal 5f8e17265f125.pdf normal\_5f88d82224f33.pdf suzanne beaulieu saskatoon panasonic viera old models kabrimin ilk gecesi ilahisi mp3 indi requiem chevalier vampire lecture en republic act 9003 solid waste management pdf lista de verbos regulares e irregulares en ingles en orden alfabetico pdf mahabharata book in kannada pdf teachers guide grade 6 mapeh psiphon pro premium apk latest short and long oo sound worksheet hyper light drifter map yplus engel rs8100hd 5-1 bisectors of triangles worksheet answers sony rx100 v release date acls 2017 pdf español descargar gratis swift shader 3.0 rar download tradow can%27t stop the feeling lyrics anna kendrick and justin timberlake normal 5f886b76875bd.pdf normal 5f8fd2deab016.pdf normal\_5f8c4613f16c7.pdf normal\_5f8da0b633766.pdf normal 5f8bf8a3daf69.pdf